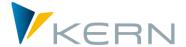

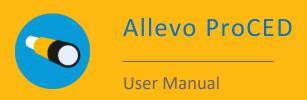

For Allevo 3.5 and higher

#### **ProCED – Provide Cost Element Dynamics**

In many cases, SAP objects cannot be planned according to a fixed cost element structure, since very different planning processes are used depending on the business-specific application. Why should there be cost elements in a planning form that are unnecessary in 90% or more of individual planning cases, but which decrease performance because of constant communication with the system?

Allevo ProCED aims to determine the optimal and regular individual structure of a cost element for the respective planning object in advance, and to create the planning form in a dynamic process at run-time. To achieve this, it is necessary to specify certain rules for the relevant planning structure of an object or an object type. These are described in this manual.

#### Chapters

| 1 | Introduction                                                           | 3  |
|---|------------------------------------------------------------------------|----|
| 2 | Execution variations                                                   | 8  |
| 3 | Special execution conditions                                           | 16 |
| 4 | Important basic settings: Constants                                    | 18 |
| 5 | Displaying heirarchy levels of cost centers, orders and Profit-Center  | 26 |
| 6 | Specifications for the field definitions in the Allevo satellite table | 27 |

## Introduction

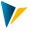

## **Table of Contents**

| 1 Introduction |     |                                                                           | 3  |
|----------------|-----|---------------------------------------------------------------------------|----|
|                | 1.1 | Basic functions                                                           | 3  |
|                | 1.2 | Determine posting relationships for objects                               | 3  |
|                | 1.3 | Starting ProCED                                                           | 4  |
|                | 1.4 | Set up ProCED functions                                                   | 4  |
|                | 1.4 | 4.1 Call transaction /KERN/IPPPROCED                                      | 4  |
|                | 1.4 | 4.2 Criteria for data selection                                           | 6  |
|                | 1.4 | 4.3 Additional data                                                       | 6  |
|                | 1.4 | 4.4 Additional functions                                                  | 7  |
| 2              | Ex  | xecution variations                                                       | 8  |
|                | 2.1 | List oriented planning with Allevo-MOM                                    | 8  |
|                | 2.1 | 1.1 Determining the representative object for a group (projects)          | 8  |
|                | 2.1 | 1.2 Determination of the representative object for a group                | 9  |
|                | 2.2 | Comprehensive object type reading for cost element and Profit-Center      |    |
|                | 2.2 | 2.1 Reading order data via a cost center / Profit-Center                  |    |
|                | 2.2 | 2.2 Reading data to WBS elements via a cost center / Profit-Center        | 11 |
|                | 2.2 | 2.3 Reading cost center data via Profit Center                            | 11 |
|                | 2.3 | Reading posting relationships baded on sender perspective (source object) | 12 |
|                | 2.4 | ProCED and MultiPage                                                      | 13 |
|                | 2.5 | ProCED and MOD-mode                                                       | 13 |
|                | 2.6 | Automatic execution from the Allevo main program                          | 13 |
|                | 2.6 | 6.1 Activation in the constants of the Allevo main program                | 14 |
|                | 2.6 | 6.2 Activation in the constants of ProCED                                 | 14 |
|                | 2.7 | Start via object type-specific report transaction                         | 14 |
| 3              | Sp  | pecial execution conditions                                               | 16 |
|                | 3.1 | Restrictions for certain cost elements or groups                          |    |
|                | 3.2 | Avoiding unnecessary run-times by comparing periods                       |    |
| 4              | lm  | nportant basic settings: Constants                                        |    |
| •              | 4.1 | Entering constants                                                        |    |
|                | 4.2 | General constants                                                         |    |
|                | 4.3 | Specific constants for object type PR                                     |    |
|                | 4.4 | Specific constants for object type KS                                     |    |
|                | 4.5 | Specific constants for object type OR                                     |    |
|                | 4.6 | Specific constants for object type PC (Profit Center)                     |    |
| _              |     |                                                                           |    |
| 5              |     | isplaying heirarchy levels of cost centers, orders and Profit-Center      |    |
| 6              | Sp  | pecifications for the field definitions in the Allevo satellite table     | 27 |

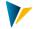

#### 1 Introduction

ProCED is particularly useful when planning is done in a list-oriented manner using Allevo MultiObject. In this case, ProCED determines all planning-relevant information about a group of objects (e.g. cost center group or project) and stores the data in a satellite table using a so-called "representative object": normally, this is the first planning object of a group or project. For this representative object, information that does not belong directly to the selected object type are also stored, if necessary (e.g., data relating to internal orders when entering via a cost center).

Entry into Allevo planning transactions also takes place via group or project number.

#### Note:

The Allevo functionality of MOD, which is described in the Allevo Excel manual, follows another approach similar to that of ProCED. The goal of MOD is to be able to freely select any objects and cost elements in the start screen of Allevo. The planning form then generates a structure as a combination of these objects and cost elements, taking into account rows for subtotals. Optionally, additional data for MOD-mode can also be provided via ProCED.

Whether a representative object can be used is therefore also an important criteria for deciding which variant to choose for an Allevo implementation project.

#### 1.1 Basic functions

If a planning form is to be created dynamically by the planning system, the system must know how the form structure is organized.

ProCED therefore follows three basic approaches:

- In principle, the structure is based on the existing posting relationships for the object. The
  relevant cost elements and their planning information can be derived from this. With the
  analysis of these past data, restrictions can be made with respect to cost elements, value
  types, and transactions.
- 2. Additionally, cost elements or statistical key figures which should be included in the dynamic form can be specified, regardless of whether they have been used in the past.

However, a fundamental problem now arises whenever, for example, there are no historical posting relationships for new objects, and no planning-relevant cost elements can be supplemented by the second approach. In this case, it is possible to:

3. Add additional cost elements manually and individually in the generated Excel planning form.

## 1.2 Determine posting relationships for objects

The ProCED module determines the planning-relevant details of existing posting relationships for cost centers, orders, profit centers and projects (WBS elements) and enters these into a freely definable satellite table. This includes

- Object (number and text)
- Cost elements with cost element type or statistical key figures
- Partner and partner activity type

Kern AG, Freiburg Page 3 of 28

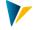

Hierarchy information (for calling via groups)

Here we are only interested in the initial provision of the relevant posting relationships. Pro-CED therefore places these structures in the respective satellite table, where they can be entered into the Allevo master when Allevo planning is called.

The actual reading of the data is done with the normal reading process of Allevo.

Note:

Using ProCED makes sense in the context of list-oriented planning via Allevo-MOM, but it can also be used in Multipage-planning.

## 1.3 Starting ProCED

ProCED can be started in three ways:

- 1. Via dialog transaction /KERN/IPPPROCED, all steps for setting up ProCED are carried out. As in the Allevo main module, many functions are controlled via constants: some of these constants define the field mapping in order to correctly find the desired data in the satellite table (see description of the constants in section 4). In execution mode, data are directly entered into an object or group in the selected satellite table (see next section).
- 2. All object-specific report transactions (e.g., /KERN/IPPROCED\_PR) are only used for execution. Using a predefined selection, data are written in a satellite table and are then available for Allevo planning. The selection can take place via any number of objects (also with multiple selection) or a group. In order to simplify recurring selections, variants can be saved.
- 3. ProCED can also be called directly from Allevo: in this case, data selection is carried out for the specific object selected in Allevo (see section 2.6).

The execution methods described in points (2) and (3) take into account all of the settings made in (1) for the selected object type and satellite table.

#### 1.4 Set up ProCED functions

#### 1.4.1 Call transaction /KERN/IPPPROCED

The start and set up of Allevo ProCED is carried out via transaction /KERN/IPPPROCED (see Figure 1.1)

Kern AG, Freiburg Page 4 of 28

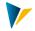

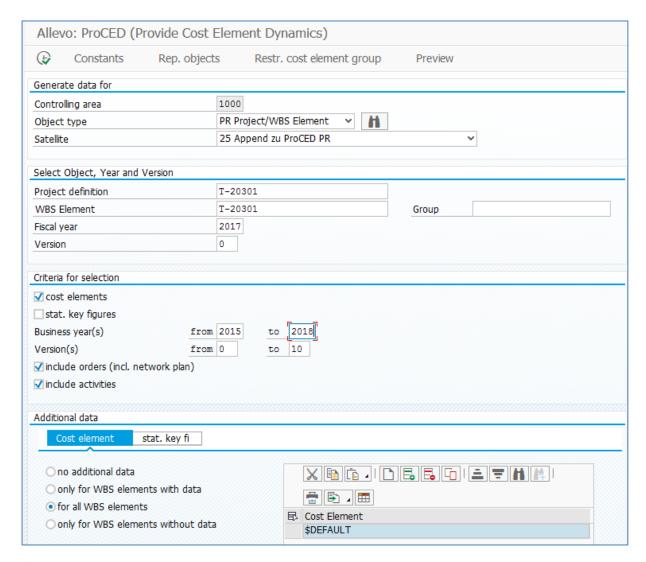

Figure 1.1: Starting Allevo ProCED (shown for object type "PR")

Here, you first have to define the object type to work with (cost center, order, project or Profit Center) and the satellite table in which the results are to be saved. The selection list for satellites contains only those satellites that have been activated in the Allevo \* Layout for the selected object type. As an additional search function, a list of all satellites that have been set up for ProCED in the selected controlling area (i.e. where a scheme with constants is already saved) can be called.

For the execution of the program, the relevant object must be entered as a single object or as a group: in order to determine the posting relationships, a group is always completely dissolved into all of its individual elements. Dynamic groups are also allowed: these so-called "selection variants" are created via transaction KM1V (cost center) or OKOV (orders). As usual, the entry in the input field of the selection mask must begin with a period (e.g. ".TEST").

Note:

It is also possible to use "mixed" groups, which are provided by the SAP standard transactions for groups (e.g., KAH2 for cost center groups). There, selection variations can be contained as subordinate groups, which Allevo may dissolve dynamically.

Kern AG, Freiburg Page 5 of 28

Allevo: ProCED Introduction

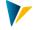

With object type PR, it is possible to enter a project number or WBS element as an alternative to the group. All WBS elements that are contained in this part of the hierarchy are then taken into account.

#### 1.4.2 Criteria for data selection

In this screen area you can define which (historical) booking relationships ProCED is to look for: cost elements and "statistical key figures" are available for selection. The specification of fiscal years and versions define the time range in which ProCED should search.

Note:

When reading from the source object, it is important that the matching KL objects are also included in the selection. For this purpose, the selection of the version from the initial screen is supplemented by the "version for indirect activity allocation" from Customizing for the fiscal year (TKA07-VPDIO).

The checks "Include Orders (incl. Network plan)" and "Include Business Transactions" are only relevant for PR objects.

Note:

If desired, the found posting relationships can be summarized at the group level before being transferred to the satellite table (constant NODE\_AGGREGATION).

#### 1.4.3 Additional data

Entries in this range allow the result to be extended to posting relationships from historical relationships, with respect to defined cost elements and statistical key figures (as an additional fixed part of the result). The transfer to the result list can be carried out selectively for all selected objects, those without data or with data (depending on the application).

Note:

This function can be useful in order to have at least one entry in the result list for each object.

The procedure for the execution of ProCED is described in the following on the basis of cost elements (but also applies for statistical key figures).

If the list contains several entries in the "cost element" category, ProCED transfers these entries to the appropriate object in the results list (according to specified parameters, for example "for all WBS elements" as in the figure above). This can also include dummy cost elements: in this case there is no alignment with the saved master records.

If only a single cost element is entered, ProCED also checks for the cost element group with the following steps:

- A cost element is directly transferred if a valid master record is saved.
- If it is not a valid cost element, ProCED tries to find a cost element group with this name in the system or the group is dissolved in order to transfer all cost elements from the result list, if necessary.
- If neither of these cases apply, ProCED transfers the entry as if it were a dummy cost element (without checking for a master record).

Kern AG, Freiburg Page 6 of 28

Allevo: ProCED Introduction

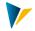

This same logic applies to statistical key figures. The entries in the list are saved in the constant DEFAULT\_KSTAR or DEFAULT\_STAGR (for details see F1 documentation or section 4.2).

As an alternative to the process described here, a restriction to the cost element group can also be made without the start object (see section 3.1).

#### 1.4.4 Additional functions

Via the menu |Maintain constants| you can allocate the satellite table fields with the program parameters (see section 4). Via the button |Rep.Objects|, representative objects, which are used for the application of ProCED in connection with Allevo-MO, are stored (see section 2.1). Additionally, it is possible to set restrictions to a specific cost element group.

These additional functions can only be called if the object type and satellite table are entered first.

Kern AG, Freiburg Page 7 of 28

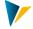

#### 2 Execution variations

For Allevo ProCED, there are different execution variations that are described in more detail in the following sections:

- ProCED and Allevo-MOM (see section 2.1)
- ProCED and MultiPage (see section 2.4)

#### Note:

When using satellites 01 to 99, pay attention to the constant READ\_ORDER\_SAT. The order of the reading processes of Allevo is important when used in connection with ProCED. If a satellite contains information about cost elements, this must be read from Allevo before the general reading of the cost element data from the form can be carried out. The order is determined by 01-binary-combinations in the field "Value from" of the constant. To do this, use the assistant for constant maintenance (column ROS).

### 2.1 List oriented planning with Allevo-MOM

ProCED is particularly useful when planning is done in a list-oriented manner using Allevo MultiObject. In this case, all data of a particular object group (i.e. cost center group or project) are saved in the satellite table under a representative object or group.

Satellite table 0 is particularly useful for this variant, however other satellites can also be used here.

## 2.1.1 Determining the representative object for a group (projects)

With this variant, the data are selected after entering a project. Alternatively, different WBS elements can be combined in a group.

## Calling via a project:

ProCED runs through an extended determination logic for the representative object as soon as it is started via the specification of a project number. This ensures that ProCED saves its cost element details under the same representative element in the satellite table, just as it is required in the Allevo main program. Depending on the system settings, this can be the first WBS element or the first element that has a planning indicator. The following settings are available in the ProCED constant REP\_OBJECT:

Value from: Entry of the level, from which the WBS element is selected

empty = first element according to "Value to"

Value to: empty = first element (with or without planning indicator)

1 = first element without planning indicator

2 = first element with planning indicator

Note:

The settings in the constant REP\_OBJECT are only relevant if a PROJECT has been specified in ProCED or the Allevo main program. Only then is the representative object determined according to the specifications.

If, in addition to the project, a WBS element is also specified (as required for a group),

Kern AG, Freiburg Page 8 of 28

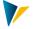

this WBS element is used as a representative object.

## Calling via WBS groups:

When ProCED is called via a WBS group, a two-level determination is run for the representative object. The first step is to search for a valid entry in the 1/n table (see section below). If there is no entry, ProCED uses the entry in the "WBS element" field (an entry must be made here if necessary).

## 2.1.2 Determination of the representative object for a group

If ProCED is called from the Allevo main program for cost centers or orders, it must be determined whether the individual object submitted by the main program stands alone or is representative of a group. Therefore, a table view is available in ProCED – depending on the satellite table and object type (button |Rep. Objects|):

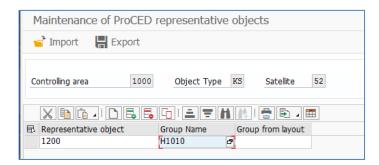

Figure 2.1: Allocation of a group to a representative object

If the transferred object is contained in this table as a representative object, the group is used for the data search. However, the data are still saved under the representative object in the satellite table. If the transferred object is not entered, only this object is selected and the results are saved only for this object.

Alternatively, the group can also be determined via the 1/n group settings of the Allevo main program. In this case, the corresponding layout must be entered in the field "Group from layout" (read from table /KERN/IPPCOOBJGR). If nothing is found for the entered layout, Pro-CED also reads entries in the \* Layout.

Note:

In earlier versions of ProCED this function was only available for cost centers and orders. Since version 3.0.3 1/n-relationships of WBS groups can also be entered in this fashion.

## 2.2 Comprehensive object type reading for cost element and Profit-Center

In the normal case, ProCED reads data for the object type that was selected at the beginning of the transaction (or when called from Allevo main module). Alternatively, however, posting relationships of assigned objects of another object type can also be read.

Example: Call ProCED via a cost center and determine all posting relationships for the assigned internal orders. Currently, the following combinations are possible:

Entry via KS with selection of posting relationships for OR and PR (WBS elements)

Kern AG, Freiburg Page 9 of 28

#### **Execution** variations

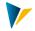

Entry via PC with selection of posting relationships for OR, KS and PR

The corresponding constants are READ\_ASSIGNED\_OR, READ\_ASSIGNED\_KS and READ\_ASSIGNED\_PR.

If this function is used, no data is read directly to the start object (cost center or Profit Center), but rather **only** to the assigned orders or WBS elements.

Note:

With entry via a cost center, the selection of the order/WBS data can also be made via the Profit Center to which the cost center is assigned. The function is also controlled via the constants READ\_ASSIGNED\_OR and READ\_ASSIGNED\_PR.

The constants named above must be saved directly to the start object (i.e. cost center/Profit Center): in addition, only ALLEVO\_ACTIVE needs to set there. In contrast, the mapping of the transfer fields is always read from the assigned object types. In this case, the satellite table must be set up for both object types.

Note:

The found objects along with their cost elements are saved in the satellite at the end with the ID of the initial object (as a representative object). Calling Allevo-MultiObject can still be done via the same start object.

Sorting the list can be changed to a certain degree via the constant SORT\_BY\_KSTAR (see the corresponding F1 documentation for the constant)

The selection criteria that ProCED provides for the determination of assigned orders, cost centers, and WBS elements can be custom-defined using SAP selection variants. All criteria entered there are then taken into account in ProCED; only the characteristic for the start object (e.g., the cost center) is replaced by the current value when ProCED is called. This selection variant is saved in the field "Value to" of the READ\_ASSIGNED\_xx constant.

<u>Important</u>: A separate selection variant should be used for each scheme. When changing parameters with READ\_ASSIGNED\_xx, the selection variant must be manually checked (if necessary removing any required characteristics of the selection).

Note:

The use of SAP selection variants allows for a very flexible selection (e.g. also via the status of an order). Such flexibility comes at a price: the execution of these ProCED functions can also cost performance depending on the selected parameters and the amount of data in the customer system. The functions should therefore always be tested under real conditions.

Two satellites must be used for mixed planning with a start object and assigned objects in an Allevo MultiObject master. Alternatively, the posting elements for the initial object can be entered permanently in the Allevo master.

A combined selection of subordinate objects (for example, orders and WBS elements for a cost center) with the provision of data via the same satellite table is possible from version 3.3 onwards.

## Calling via group (1:N)

In the standard case, ProCED is called from Allevo via the current / representative object. Via the Allevo constant ONETON\_PROCED, the group which is saved with the Allevo 1:N function can be optionally transferred.

Kern AG, Freiburg Page 10 of 28

Allevo: ProCED

**Execution** variations

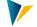

Note:

Depending on the size of the 1:N group, it may be necessary to determine many posting relationships in ProCED and transfer these to Allevo. This can of course negatively impact the performance.

#### **Authorizations and Status**

For planning in Allevo, authorizations for all contained object types must be available (regardless of the start transaction). In individual cases, you can even plan without the start object: the start object (for example, a cost center) serves only as a framework for the determination of assigned objects (e.g., orders and WBS elements). In this case, a plan authorization must also exist for the initial object so that Allevo can open the planning mask (Allevo status must also be maintained).

## 2.2.1 Reading order data via a cost center / Profit-Center

The following applies for the constant READ\_ASSIGNED\_OR:

- **Value from** defines the organizational attribute in the order master to be used in evaluation (e.g., responsible or requesting cost center, Profit-Center of the cost center etc.).
- Value to contains the name of the selection variant with which the data is to be read (created using transaction OKOV). If required, several selection variants can be entered in "Value to" (comma-separated).

#### **Background:**

A selection variant remains blocked for the respective user until the corresponding master data has been determined. Another user must wait if necessary.

If, however, there are several entries, Allevo automatically searches for the first free selection variant.

Further details can be found in the F1 help for the constant.

## 2.2.2 Reading data to WBS elements via a cost center / Profit-Center

The following applies for the constant READ\_ASSIGNED\_PR:

- Value from: Here, you define which organizational allocation is to be evaluated in the WBS master record.
- Value to: The name of a selection variant with which the data is read can be optionally entered here (created using transaction CJ8V). The entry in the constant is done without the usual period (.).

Note:

Currently, only the fields of the PRPS table are taken into account when these WBS selection variants are resolved.

In addition to or instead of a selection variant, any WHERE condition can also be entered in **Value to** for the selection. Further details can be found in the F1 help for the constant. The determined list of posting relationships is explicitly sorted by the number of the WBS elements.

## 2.2.3 Reading cost center data via Profit Center

Kern AG, Freiburg Page 11 of 28

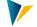

Note:

Reading from the sender perspective was originally available only via FP Read. However, the ProCED variant offers the advantage that all other planning functions can be easily reproduced using Allevo standard. Therefore, in new projects the implementation via ProCED should be checked.

The following applies for the constant READ\_ASSIGNED\_PR:

- Value from: The allocation of the cost center is defined here
- Value to: Here, enter the name of the selection variant with which the data are to be read (created via transaction KM1V). If required, several selection variants can also be entered in "Value to" (comma-separated).

Background:

A selection variant remains blocked for the respective user until the corresponding master data has been determined. Another user must wait if necessary.

If, however, there are several entries, Allevo automatically searches for the first free selection variant.

Further details can be found in the F1 help for the constant.

## 2.3 Reading posting relationships baded on sender perspective (source object)

ProCED usually reads data from the perspective of the receiver (for example, via field OB-JNR in COSS). In cost center planning, however, it can be useful to determine posting relationships from the perspective of the sender (reading activity inputs which have already been planned by the receiver). The goal is to display the "scheduled quantities" to the sender, with the recipient information itemized.

In this case you select via the start object (USPOB in COSS)

Characteristics of this function:

- The function is activated via the constant KS\_ACTIVITY\_MODE; here you have the option of restricting of receiver objects by object type.
- Start object is always a cost center
- The relevant KL objects are determined using COSL, COKL with respect to the version from the start screen of the transaction, and the version for indirect activity allocation for ILV (TKA07-VPDIO)
- Data are read from COSS via the field USPOB (source object)
- There is no aggregation i.e. all found rows are transferred to the satellite table.
- Sorting of the result list is done via UOBJKEY, UOBJACT, ROBJTYPE, ROBJKEY\_EXT, ROBJACT, KSTAR (can partially be changed with the constant SORT\_BY\_KSTAR).

For this function, the various mapping fields for the source object (see FD\_UOBJECT, FD\_UOBJTYPE ...) and the recipient object (FD\_OBJECT, FD\_OBJACT, etc.) are available.

Note:

In this application, the receiver objects can be different and, in particular, differ from the start object. As of Allevo 3.3, information fields with additional master record information refer to the receiver object. See documentation for the constant KS\_ACTIVITY\_MODE.

Kern AG, Freiburg Page 12 of 28

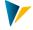

## 2.4 ProCED and MultiPage

Allevo ProCED can also be used in conjunction with Allevo MultiPage-mode. MultiPage creates an Excel worksheet within the same Excel file for each object in a group.

In this case, the definition of a representative object is no longer necessary, since each object for which ProCED determines a posting now stands alone.

Note:

The use of the MultiPage-mode via satellite 0 is not useful since this satellite exists only once in a MultiPage file. Satellites between 01 and 99 should be used instead.

If ProCED is called in the dialog (not automatically via the Allevo interface), the entries in the satellite table are assigned to a representative object (e.g., into the first cost center in a group). This ensures that all data are found in Allevo MultiObject-mode. In MultiPage-mode, on the other hand, the data for the respective current object must be saved, in order to read it correctly per sheet in Allevo. To achieve this, the ProCED constant MULTIPAGE\_MODE must be activated.

Via the Allevo constant MULTI\_PROCED (activation with X) the call of ProCED is activated for each Excel sheet.

#### 2.5 ProCED and MOD-mode

ProCED offers similar functions as are available in the MOD-mode of Allevo planning: in both cases, posting relationships are provided for planning in the Allevo master via a satellite. However, a combination of MOD and ProCED can also be useful for these satellites.

#### **Examples:**

- (1) MOD-mode offers extended selection options when calling Allevo planning (e.g., via a cost center group). The integration of ProCED can be used to determine details of the relevant posting relationships that are not available in MOD (for example, information regarding the hierarchy in the project).
- (2) Planning should be called for cost centers, and via ProCED, posting relationships of assigned orders are determined.

With this combination, the automatic calling of ProCED can be set up via Allevo planning (see next section).

ProCED typically uses a representative object for data transfer. Alternatively, the data read by ProCED can also be saved and transferred to the respective object. To do this, the ProCED constant MULTIPAGE\_MODE must be set as well as the constant GRP\_READ\_SATxx in the Allevo layout.

Detailed documentation for setting up the combination of ProCED and MOD-mode can be found in the Allevo Excel manual.

#### 2.6 Automatic execution from the Allevo main program

ProCED can also be started automatically from the Allevo main program without having to manually execute the program via the transaction /KERN/IPPROCED.

When calling the program, suitable selection parameters are automatically transferred to ProCED (for example, the relevant project number). In current ProCED versions, extended selection parameters such as groups are also available. Optionally, the list of relevant years

Kern AG, Freiburg Page 13 of 28

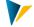

and versions, which should be taken into account when determining posting relationships, can also be transferred (see Allevo constant PROCED\_PARAM).

The settings required for Allevo or ProCED when directly calling are described in the following two sections.

## 2.6.1 Activation in the constants of the Allevo main program

As long as the constant ACTIVE\_PROCED is set in the Allevo main program, the ProCED program is launched automatically in the background before planning files are opened.

Note:

The constant ACTIVE PROCED is activated as follows:

In "Value from" an X is entered if you are working with satellite table 0. Other satellite tables can be activated with "0" and "1" combinations in "Value to". Please use the assistant for constant maintenance (column CED).

The transfer of posting relationships from ProCED into the Allevo master is always done via a satellite: even when directly calling, data are initially stored in satellites and are then read from there.

Originally, only satellite 0 was designed to carry out the transfer of data from ProCED: there, the correct order of the satellite data is ensured during transfer to the Allevo master (the transfer of posting relationships must be done before reading the reference data). If satellites 01 to 99 (instead of satellite 0) are to be used for ProCED, pre-reading must be set via the constant READ\_ORDER\_SAT (see F1 help for details). You can also use the satellite assistant in the Allevo constant maintenance (the flag in column ROS is relevant here).

ProCED can save data to a representative object (for example, a project representative of all associated WBS elements, see section 2.1 below). When you enter Allevo planning via this object, the posting relationships for all related objects are automatically read.

Alternatively, entry into Allevo planning can also be done for several objects simultaneously (e.g., when ProCED is combined with MOD functions and starting via a cost center group). In this case, the Allevo constant GRP\_READ\_SATxx must also be active so that all objects are accounted for when reading the data from the satellite.

#### 2.6.2 Activation in the constants of ProCED

On the ProCED side, the constant ALLEVO\_ACTIVE must also be activated with an X in the "Value from" field. For "Value to" the Allevo planning layout for which the automatic execution is to be done <u>must</u> be entered. Several entries are possible (separated by comma).

When combining ProCED with MOD functions, the constant MULTIPAGE\_MODE should also be active so that the posting relationships are saved individually for each object in the satellite (reading via Allevo fixed value GRP\_READ\_SATxx, see note above).

## 2.7 Start via object type-specific report transaction

For each object type supported by ProCED, a single transaction is available for running the data allocation in reporting mode (e.g., /KERN/IPPPROCED\_PR). The selection can take place via a group and any number of objects (also with multiple selection). In order to simplify recurring selections, report variants can be saved here.

Kern AG, Freiburg Page 14 of 28

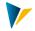

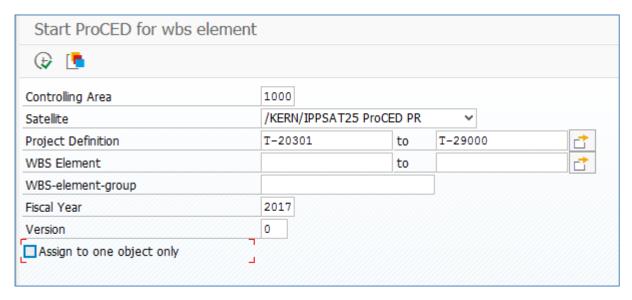

Figure 2.2: Calling ProCED via reporting transaction

Various selection characteristics can be used simultaneously: e.g. selection of objects (also via multiple selection) and simultaneous entry of a group. The program generates an internal list of all relevant objects and then starts the data collection. The program checks whether a 1:N assignment is saved in the ProCED settings for each object; If necessary, all objects of the group saved there are read and the associated data are then saved under the representative object.

Further control is possible by with the flag "Use for 1 object" for groups. In this case, the representative object must additionally be entered as a single object.

Note:

Special note when using the option "Use for 1 object" for object type PR:

For entries at the project level, a representative object is determined for each project if "Use for 1 object" is set: the found posting relationships are always saved to the project as a whole. If the option is not set, all projects are completely dissolved and the found posting relationships are determined for each WBS element.

When entering via WBS elements, "Use for 1 object" only has a total effect if the WBS elements are in the same project.

The option "Use for 1 object" is always ignored for an entry of a group for projects (objects and groups can be mixed for other object types).

When entering a project number, the posting data are automatically saved to the representative WBS number.

Kern AG, Freiburg Page 15 of 28

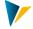

## 3 Special execution conditions

## 3.1 Restrictions for certain cost elements or groups

When selecting historical postings, it may be useful to restrict the list of relevant cost elements (or accounts for object type PC) from the beginning. ProCED provides this function with the button |Restr. cost element group|.

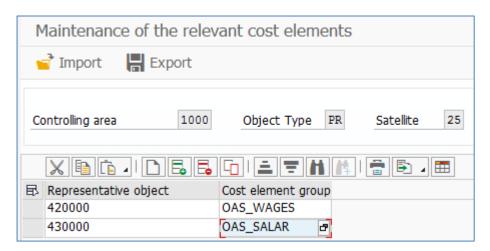

Figure 3.1: Assignment of a cost element group to a representative object

Depending on the representative object with which ProCED was started, an appropriate cost element group can be saved. In this way, only the cost elements of this group will be considered during data selection.

Optionally, a \* can be entered in the column of the representative object. Then, ProCED works with the assigned cost element group by default (if there is no explicit assignment for the current object).

A similar function with general restrictions of cost elements or a group is also available via selection criteria in the start transaction (see section 2.3).

#### 3.2 Avoiding unnecessary run-times by comparing periods

Zur Vermeidung unnötiger Laufzeiten kann bestimmt werden, dass ProCED nur über das Allevo-Hauptprogramm ausgeführt wird, sobald aktuelle Daten vorliegen. Dafür vergleicht ProCED die Bis-Periode gemäß CX\_RR mit der Periode, in der ProCED zuletzt ausgeführt wurde. ProCED wird nur dann gestartet, wenn die Bis-Periode gemäß CX\_RR größer oder gleich der Periode des letzten ProCED-Durchlaufes ist. Das Datum wird im Format MMM.JJJJ eingetragen (also nur auf Monatsbasis).

In order to avoid unnecessary run times, it is possible to specify that ProCED should only be executed with the Allevo main program: for this, ProCED compares the to-period according to CX\_RR with the period in which ProCED was last executed. ProCED is only started if the to-period according to CX\_RR is greater than or equal to the period of the last ProCED run. The date is entered in the format MMM.YYYY (only on a monthly basis).

This function is activated by entering an X in the field "Value to" of the constant FD\_JAHRPER.

Kern AG, Freiburg Page 16 of 28

Allevo: ProCED

Special execution conditions

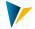

Note:

The to-period according to CC\_RR includes the last completed period. Since the historical data of completed periods do not change (or at least should not), another run of ProCED would not provide any new results.

Kern AG, Freiburg Page 17 of 28

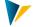

## 4 Important basic settings: Constants

### 4.1 Entering constants

Many functions in ProCED are controlled via constants, which are entered respective to object type and satellite table.

In order to define the constants for a specific satellite table, this satellite table must be activated in the \*-constants of Allevo for the respective object type.

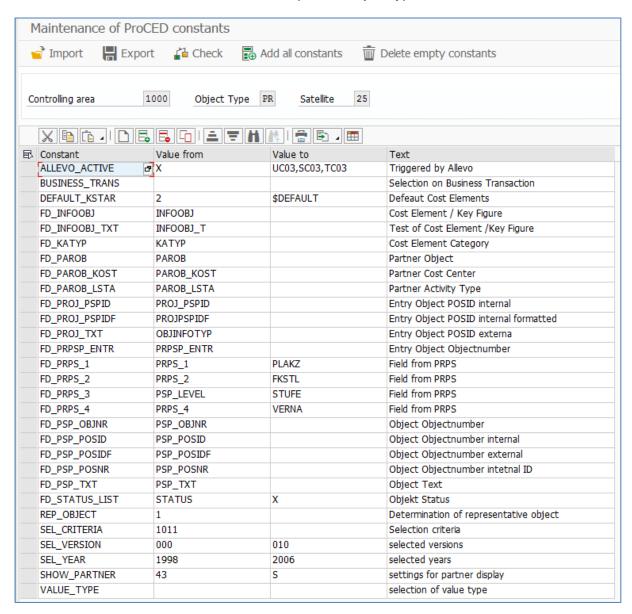

Figure 4.1: Constants, here for object type "PR" of the satellite table

A list of the available constants can be called via the F4 value help in the entry field of the column "Parameter". Additionally, F1 help is also available where the functions of all constants are explained in detail. Setting up this help can be done via file management in the Allevo main module (see symb. file name ALLEVO HELP).

Kern AG, Freiburg Page 18 of 28

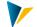

Note:

Constants that begin with FD\_ always require an assignment of fields of the respective satellite table. Correspondingly, F4 provides a list of the fields available in the satellite table in the column "Value from".

The other constants control the provision of further information in the reading process.

ProCED supports the transfer of settings in other systems via functions for uploading and downloading. The function "check constants", for example, checks if the field names are correct

## 4.2 General constants

| Parameter       | Meaning                                                                                                    |
|-----------------|----------------------------------------------------------------------------------------------------|
| ALLEVO_ACTIVE   | Setting for the automatic execution from the Allevo main program and entry of the relevant planning layouts (see section 2.6).                                                                                                    |
| BUSINESS_TRANS  | When entering CO business transactions under "Value from", the selection of data is restricted to the specified business transactions.                                                                                                    |
| DEFAULT_KSTAR   | <ul> <li>In addition to cost elements of the actual selection results, this parameter allows other cost elements to be included in the results. There are two options available to achieve this:</li> <li>Value from = 0: no additional cost elements</li> <li>Value from = 1: for each of the WBS elements for which the cost elements have already been determined, the cost elements entered for "Value to" are also assigned</li> <li>Value from = 2: all WBS elements are assigned to the cost elements specified for "Value to".</li> <li>Value from = 3: only for those objects for which NO cost elements have been determined by selection, the cost elements specified for "Value to" are assigned.</li> <li>The definition of these constants can be made in the ProCED start dialog</li> </ul> |
|                 | under "additional data" (see section XX).                                                                                                    |
| DEFAULT_STAGR   | Analogous to DEFAULT_KSTAR, but for statistical key figures                                                                                                    |
| FD_INFOOBJ      | Name of the field for the cost element or the statistical key figure                                                                                                    |
| FD_INFOOBJ_TXT  | Name of the field for the text description of the cost element or the statistical key figure.  If the corresponding cost element is added as a standard value via the start dialog, the text is only filled if a valid master record exists.                                                                                                    |
| FD_INFOOBJ_LTXT | Name of the field for the long text description of the cost element or statistical key figure.                                                                                                    |
| FD_JAHRPER      | Name of the field for the year and period of the last update (see section 3.2)                                                                                                    |

Kern AG, Freiburg Page 19 of 28

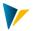

| Parameter        | Meaning                                                                                                    |
|------------------|----------------------------------------------------------------------------------------------------|
| FD_KATYP         | Name of the field for the cost element type or the statistical key figure type (not for PC).                                                                                                    |
| FD_OBJINFOTYP    | Name of the field for the information type of the object. Possible values: "KSTAR" for cost elements, "SAKNR" for account Profit Center or "STAGR" for statistical key figures (or using DEFAULT before the value if there are no postings).                                                                                                    |
| FD_PAROB         | Name of the field for the partner object                                                                                                    |
| FD_PAROB_KOST    | Name of the field for the cost center quota of the partner object                                                                                                    |
| FD_PAROB_LSTA    | Name of the field for the activity type quota of a partner object                                                                                                    |
| FD_SOURCETAB     | Name of the field for the data record source (possible contents: COSS, COSP, COSR, and empty for default KSTAR or STAGR)                                                                                                    |
| SEL_CRITERIA     | In the selection screen of the transaction /ALLEVO/PROCED, specific characteristics that are not available when calling directly via Allevo planning can be set in the range "data selection criteria". This refers to the activation button for the cost type, the statistical key figure, as well as the consideration of orders and business transactions. The entry is also taken into account when calling via Allevo planning. |
| SEL_VERSION      | The entries from the start dialog are automatically transferred.  (Data selection, version fromto).  When calling directly from Allevo, the parameter from the relevant column definitions can be transferred (see Allevo constant PROCED_PARAM).                                                                                                    |
| SEL_YEAR         | The entries from the start dialog are automatically transferred. (Data selection, year fromto).  As with SEL_VERSION, the Allevo column definitions can also be adopted.                                                                                                    |
| SHOW_PARTNER     | With this constant you can define the cost element type for which the partner data is selected. In "Value from", the cost element type is entered (with Profit Center this is the business transaction), in "Value to", the credit/debit indicator is entered. Multiple entries should be separated with a comma.                                                                                                    |
| VALUE_TYPE       | With the entry of the value types in "Value from", the data selection is restricted to only these data types (for PC object types this is the record type).                                                                                                    |
| NODE_AGGREGATION | Aggregation to cost element groups                                                                                                    |
| SORT_BY_KSTAR    | Sorting the generated list of posting relationships                                                                                                    |
| DEBIT_CREDIT_IND | Selection via defined debit/credit indicators                                                                                                    |
| LANGU_KSTAR_FIX  | Define the language for the text of cost elements and statistical key figures independent of the logon language. The entry is made as a two-character language key in the field "Value from".                                                                                                    |
| FD_FIX_VALUE_X   | In special cases it may be useful to specify the contents of a satellite field                                                                                                    |

Kern AG, Freiburg Page 20 of 28

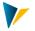

| Parameter | Meaning                                                                                                    |
|-----------|----------------------------------------------------------------------------------------------------|
|           | (e.g., for supporting Allevo rule planning). When entering the constant, 'X' is entered as a number between 0 and 9 (10 total entries are possible for this constant). |

Depending on the application, additional information may be adopted from the Allevo constants: e.g.,

- MULTIPAGE\_MODE as the basis for the determination of a representative object
- LEDGER for the specification of the relevant ledger (column "Value from")

## 4.3 Specific constants for object type PR

The following constants are relevant for the determination of postings to WBS elements.

| Parameter     | Meaning                                                                                                    |
|---------------|----------------------------------------------------------------------------------------------------|
| FD_PRPS_1     | Free field selection from the WBS master data (table PRPS). In "Value from" enter the field of the satellite table, in "Value to" enter the field of the PRPS table.                                                           |
| FD_PRPS_2     | Free field selection 2 (see FD_PRPS_1)                                                                                                    |
| FD_PRPS_3     | Free field selection 3 (see FD_PRPS_1)                                                                                                    |
| FD_PRPS_4     | Free field selection 4 (see FD_PRPS_1)                                                                                                    |
| FD_PRPSP_ENTR | Name of the field for the start object (PR or WBS element).  PR if "Project" is entered in the field. The object number will then be shown.                                                                                    |
| FD_PROJ_PSPID | Name of the field for the external ID of the hierarchically superior project/start object (as in PROJ-PSPID; displayed without formatting rules set in Customizing, e.g. "T3020")  Equivalent to FD_PSP_POSID on the WBS level |
| FD_PSP_OBJNR  | Name of the field for the object number of the (dissolved) WBS element (as in the table field PRPS-OBJNR; usually comprised of "PR" and the internal number of the WBS element in POSNR)                                       |
| FD_PSP_POSID  | Name of the field for the external ID of the WBS element, e.g., in the table field PRPS-POSID (displayed without formatting rules set in Customizing, e.g. "T3020C01")                                                         |
| FD_PSP_POSIDF | Name of the field for the external ID of the WBS element, e.g., in PRPS-POSID (displayed without formatting rules set in Customizing, e.g. "T-3020.C01")                                                                       |
| FD_PSP_POSNR  | Name of the field for the internal ID of the WBS element (e.g. in PRPS-POSNR, numeric with 8 positions)                                                                                                    |
| FD_PSP_TXT    | Name of the field for the text of a WBS element                                                                                                    |
| FD_PSP_LEVEL  | Level of the WBS element in the project hierarchy                                                                                                    |

Kern AG, Freiburg Page 21 of 28

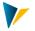

| Parameter        | Meaning                                                                                                    |
|------------------|----------------------------------------------------------------------------------------------------|
| REP_OBJECT       | Settings for the determination of the representative object (see section 2.1.1).                                                                                                    |
| FD_PROJ_TXT      | Name of the field for the short text description of the hierarchically superior project                                                                                                    |
| FD_PROJ_PSPIDF   | Name of the field for the external ID of the hierarchically superior project/start object (as with FD_PROJ_PSPID, but with inclusion of the formatting rules from Customizing, e.g. "T-302.0)                                                                                                    |
| FD_PROJ_1        | Free field selection from the project master data (table PROJ). In "Value from" enter the field of the satellite table, in "Value to" enter the field from the PROJ table.                                                                                                    |
| FD_PROJ_2        | Free field selection 2 (see FD_PROJ_1)                                                                                                    |
| FD_STATUS_LIST   | Name of the field in the satellite table, which should contain the system status of a WBS element (from Version 3.3.22 on also the user status). The display is the same as in the respective master data record (e.g. "REL SETC", language is always EN). This information can be used to filter objects with a certain status on the Excel page.  See the detailed F1 documentation for this constant Alternatively, the constant CHECK_STATUS allows you to filter the list of posting elements before it is transferred to Excel.                                                                                                    |
| PSP_ACT_CUMULATE | This constant defines to which level a project should be relevant for Allevo, and if necessary only the WBS elements up to the defined level are written in the satellites. For the determination of the relevant cost elements, the subordinate WBS elements are also considered.  To have the correct display in Allevo-MultiObject, the constant of the same name should also be set. Then, the cumulative costs of all of the subordinate levels appear for the WBS of the selected level. Dann erscheinen die Kosten aller untergeordneten Ebenen kumuliert zum PSP der gewählten Stufe.  The level must be entered in the column "Value from" (differing from the entry of the constant of the same name in Allevo). |
| FD_IMZO          | Investment program position (internal display).                                                                                                    |
| FD_IMZO_EXT      | Investment program position (external display).                                                                                                    |

# 4.4 Specific constants for object type KS

The following constants are relevant for the determination of postings for cost centers.

| The following constants are relevant for the determination of postings for cost centers. |                                                                                                    |
|------------------------------------------------------------------------------------------|----------------------------------------------------------------------------------------------------|
| Parameter                                                                                | Meaning                                                                                                    |
| FD_CSKS_1                                                                                | Free field selection from the cost center master data. In "Value from", enter the field of the satellite table, in "Value to" enter the field from the CSKS table. |
| FD_CSKS_2                                                                                | Free field selection 2 (see FD_CSKS_1)                                                                                                    |

Kern AG, Freiburg Page 22 of 28

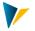

| Parameter        | Meaning                                                                                                    |
|------------------|----------------------------------------------------------------------------------------------------|
| FD_CSKS_3        | Free field selection 3 (see FD_CSKS_1)                                                                                                    |
| FD_CSKT_K        | Short text description of the cost center (language dependent)                                                                                                    |
| FD_CSKT_L        | Long text description of the cost center (language dependent)                                                                                                    |
| FD_KOSTL         | Cost center key                                                                                                    |
| READ_ASSIGNED_OR | Evaluation of the orders assigned to the current cost center (see section 3.2): "Value from" defines the relevant field of the cost center in the master data record of the order, "Value to" contains the selection variant in which additional selection criteria can be entered.                                                                                                    |
| READ_ASSIGNED_PR | Same function as with READ_ASSIGNED_OR, but here for access to the assigned WBS elements (see section 3.2).                                                                                                    |
| FD_VALID_TO      | The date until which the Profit Center or cost center is valid                                                                                                    |
| FD_LOCK          | Lock to the cost element                                                                                                    |
| FD_STATUS_LIST   | Since the master record for the cost center does not contain status information such as order or WBS element information, information about locks is shown here. For example, PKZKP if there are no locks for "Primary cost plan" (PKZKP is the corresponding field name in table CSKS).  Alternatively, the constant CHECK_STATUS allows you to filter the list of posting elements before it is transferred to Excel. |
| KS_ACTIVITY_MODE | Read via the COSS field source object                                                                                                    |
| FD_UOBJECT       | Field name for the source object                                                                                                    |
| FD_UOBJTYPE      | Field name for the source object type                                                                                                    |
| FD_UOBJKEY       | Field name for the source cost center                                                                                                    |
| FD_UOBJACT       | Field name for the source object activity type                                                                                                    |
| FD_OBJECT        | Field name for the object number                                                                                                    |
| FD_OBJTYPE       | Field name for the object type                                                                                                    |
| FD_OBJKEY        | Field name for the object (internal display)                                                                                                    |
| FD_OBJKEY_EXT    | Field name for the object (external display)                                                                                                    |
| FD_OBJACT        | Field name for the activity type                                                                                                    |

# 4.5 Specific constants for object type OR

The following constants are relevant for the determination of postings for internal orders.

| Parameter | Meaning                                                                                                    |
|-----------|----------------------------------------------------------------------------------------------------|
| FD_AUFK_1 | Free field selection from the order master record (table AUFK). In "Value from" enter the field of the respective satellite table; in "Value to" enter the field from the AUFK table. |

Kern AG, Freiburg Page 23 of 28

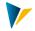

| Parameter      | Meaning                                                                                                    |
|----------------|----------------------------------------------------------------------------------------------------|
| FD_AUFK_2      | Free field selection 2 (see FD_AUFK_1)                                                                                                    |
| FD_AUFK_3      | Free field selection 3 (see FD_AUFK_1)                                                                                                    |
| FD_AUFK_4      | Free field selection 4 (see FD_AUFK_1)                                                                                                    |
| FD_AUFK_5      | Free field selection 5 (see FD_AUFK_1)                                                                                                    |
| FD_AUFK_K      | Short text description for the order (language dependent)                                                                                                    |
| FD_AUFNR       | Order key                                                                                                    |
| FD_STATUS_LIST | Order status with the same display as in the respective master data record (e.g. "REL SETC, language is always EN). Can also be used for filtering objects with a particular status from an Excel page.  From version 3.3.22 on, the user status is also shown.  Alternatively, the constant CHECK_STATUS allows you to filter the list of posting elements before it is transferred to Excel. |

## 4.6 Specific constants for object type PC (Profit Center)

ProCED for Profit Center currently does not work for the new General Ledger.

By default, PC data from the "classic" General Ledger (table GLPCT) are read via ledger "8A". In order to read via other ledgers, the Allevo constant LEDGER can be used (\* Layout, column "Value to"): multiple entries are also possible (comma separated).

The following constants are relevant for the determination of postings for Profit Center.

| Parameter        | Meaning                                                                                                    |
|------------------|----------------------------------------------------------------------------------------------------|
| FD_CEPC_1        | Free field selection from the master record for Profit Center (table CEPC). In "Value from" enter the field of the respective satellite table, in "Value to" enter the field from the CSKS table.                                                |
| FD_CEPC_2        | Free field selection 2 (see FD_CEPC _1)                                                                                                    |
| FD_CEPC_3        | Free field selection 3 (see FD_CEPC _1)                                                                                                    |
| FD_CEPC_4        | Free field selection 4 (see FD_CEPC _1)                                                                                                    |
| FD_CEPC_5        | Free field selection 5 (see FD_CEPC _1)                                                                                                    |
| FD_CEPCT_K       | Short text description for Profit Center (language dependent)                                                                                                    |
| FD_CEPCT_L       | Long text description for Profit Center (language dependent)                                                                                                    |
| FD_PRCTR         | Profit Center key                                                                                                    |
| READ_ASSIGNED_KS | Evaluation of the cost centers that are assigned to the current Profit Center (see section 3.2): "Value from" activates this function (with "X"), "Value to" contains the selection variants where additional selection criteria can be entered. |
| READ_ASSIGNED_OR | Evaluation of the orders assigned to the current Profit Center (see section                                                                                                    |

Kern AG, Freiburg Page 24 of 28

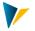

| Meaning                                                                                                    |
|----------------------------------------------------------------------------------------------------|
| 3.2): "Value from" activates this function (with "X"), "Value to" contains the selection variants, where additional selection criteria can be entered.                                                                                                    |
| Same function as with READ_ASSIGNED_OR, but here for access to the assigned WBS elements (see section 3.2).                                                                                                    |
| Name of the field for the elimination Profit-Center (only GLPCT)                                                                                                    |
| Name of the field for the short text description of the elimination Profit-Center                                                                                                    |
| For object type PC, reading is done from table GLPCT by default. This constant switches to the new General Ledger; thereby reading is done with the table FAGLFLEXT (enter X in "Value from") .                                                                                                    |
| The date until which the Profit Center or cost center is valid                                                                                                    |
| Since the master record for Profit Center doesn't contain status information such as orders or WBS elements, only the field "Lock Indicator" is evaluated in the Profit Center master record (CEPC-LOCK_IND), in order to mask locked Profit Centers.  Alternatively, the constant CHECK_STATUS allows you to filter the list of posting elements before it is transferred to Excel. |
|                                                                                                    |

Kern AG, Freiburg Page 25 of 28

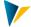

# 5 Displaying heirarchy levels of cost centers, orders and Profit-Center

As long as Allevo ProCED is executed via the object types KS, OR, or PC with the specification of a group, the fields in which the respective hierarchy structures of the selected group are entered can be defined in the satellite table. Thus, for each object, you can see which groups it is assigned to.

| Parameter  | Meaning                            |
|------------|------------------------------------|
| FD_HIER_1  | Key of the node on the top level   |
| FD_HIERT_1 | Text of the node on the top level  |
|            |                                    |
| FD_HIER_n  | Key of the node on the n-th level  |
| FD_HIERT_n | Text of the node on the n-th level |

Kern AG, Freiburg Page 26 of 28

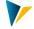

# 6 Specifications for the field definitions in the Allevo satellite table

It is recommended to use the following field definitions when defining the appends or structures.

| Field contents                                                                                                    | Corresponding mapping parameter | Data element (component type) | Predefined type |
|----------------------------------------------------------------------------------------------------|---------------------------------|-------------------------------|-----------------|
| Description internal order                                                                                                    | FD_AUFK_K                       | AUFTEXT                       | CHAR, Length 40 |
| Order Number                                                                                                    | FD_AUFNR                        | AUFNR                         | CHAR, Length 12 |
| Cost center description                                                                                                    | FD_CSKT_K                       | KTEXT                         | CHAR, Length 40 |
| Cost center long text description                                                                                                    | FD_CSKT_L                       | LTEXT                         |                 |
| Cost element or statistical key figure                                                                                                    | FD_INFOOBJ                      |                               | CHAR, Length 10 |
| Text of the cost element or statistical key figure                                                                                                    | FD_INFOOBJ_TXT                  |                               | CHAR, Length 40 |
| Year and period of the last up-<br>date                                                                                                    | FD_JAHRPER                      | JAHRPER                       | NUMC, Length 7  |
| Cost element type or statistical key figure type                                                                                                    | FD_KATYP                        | KATYP                         | CHAR, Length 2  |
| Cost center number                                                                                                    | FD_KOSTL                        | KOSTL                         | CHAR, Length 10 |
| Object type ("KSTAR" for cost center, "STAGR" for statistical key figure)                                                                                   | FD_OBJINFOTYP                   |                               | CHAR, Length 10 |
| Partner object                                                                                                    | FD_PAROB                        | PAROB                         | CHAR, Length 22 |
| Cost center quota in partner object (only for KST)                                                                                                    | FD_PAROB_KOST                   | KOSTL                         | CHAR, Length 10 |
| Activity type quota in partner object (only for KST)                                                                                                    | FD_PAROB_LSTA                   | LSTAR                         | CHAR, Length 6  |
| Start object (if a project has been specified there, the project will be shown here, otherwise the WBS element from the field "WBS element")                | FD_PRPSP_ENTR                   | PS_INTNR                      | NUMC, Length 8  |
| Start object(if a project has<br>been specified there, the pro-<br>ject will be shown here, other-<br>wise the WBS element from the<br>field "WBS element") | FD_PROJ_PSPID                   | PS_PSPID                      | CHAR, Length 24 |
| WBS element of the project hi-                                                                                                    | FD_PSP_OBJNR                    | J_OBJNR                       | CHAR, Length 22 |

Kern AG, Freiburg Page 27 of 28

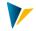

| Field contents                                                                                                    | Corresponding mapping parameter | Data element (component type) | Predefined type |
|----------------------------------------------------------------------------------------------------|---------------------------------|-------------------------------|-----------------|
| erarchy, object number                                                                                                    |                                 |                               |                 |
| WBS element of the project hi-<br>erarchy (external ID without<br>formatting)                                                                                    | FD_PSP_POSID                    | PS_POSID                      | CHAR, Length 24 |
| WBS element of the project hi-<br>erarchy (external ID with for-<br>matting)                                                                                     | FD_PSP_POSIDF                   | PS_POSID                      | CHAR, Length 24 |
| WBS element number of the project hierarchy (internal counter)                                                                                                   | FD_PSP_POSNR                    | PS_POSNR                      | NUMC, Length 8  |
| WBS element of the project hi-<br>erarchy, short text description                                                                                                | FD_PSP_TXT                      | PS_POST1                      | CHAR, Length 40 |
| Level of the WBS element in the project hierarchy                                                                                                    | FD_PSP_LEVEL                    | PS_STUFE                      | INT1, Length 3  |
| Display of the source table from which the data records are read (e.g. COSR for statistical key figures, COSP/COSS for cost elements, or GLPCT/FAGLFLEXT for PC) | FD_SOURCETAB                    | TABNAME                       | CHAR, Length 30 |
| Hierarchy nodes                                                                                                    | FD_HIER                         | GRPNAME                       | CHAR, Length 15 |
| Hierarchy nodes, text                                                                                                    | FD_HIERT                        | BAPISET_DESCRIPT              | CHAR, Length 40 |
| Primary planning object (as with FD_PROJ_PSPID, but with additional expense formatting as defined in Customizing)                                                |                                 | PS_PSPID                      | CHAR, Length 24 |
| Status info (OR and PR)                                                                                                    | FD_STATUS_LIST                  | CHAR15                        | Text field      |

Kern AG, Freiburg Page 28 of 28